# **Using the "SIR - CDI FacWideIN LabID Data for PCHQR" Report**

The NHSN Analysis Report, "SIR - CDI LabID Data for PCHQR" was created in order to allow Prospective Payment System (PPS)-Exempt cancer hospitals (PCHs) to review those *C. difficile* LabID data that would be submitted to CMS on their behalf. It's important to keep in mind the following as you begin to use this report:

- These data will only be submitted for those facilities that are participating in the CMS PPS-Exempt Cancer Hospital Quality Reporting (PCHQR) Program, as indicated by their CCN recorded in NHSN.
- **The SIRs generated in this output will be calculated using the 2015 national baseline data**. To learn more about the standardized infection ratio (SIR) under the 2015 baseline as it pertains to CDI data, please see: [https://www.cdc.gov/nhsn/2015rebaseline/.](https://www.cdc.gov/nhsn/2015rebaseline/)
- This report will only include **in-plan FacWideIN (facility-wide inpatient)** *C. difficile* **LabID data beginning with January 2018 data**. Earlier years for which you may have reported these data will not be included in this output. Data that have previously been submitted to CMS for participation in a Quality Reporting Program can be found at the following folders: Baseline Set 1 > CMS - PPS-Exempt Cancer (PCHQR) > Rate Table - CDI LabID Data for CMS PPS-Exempt Cancer Hospitals.
- **IMPORTANT!** Facilities must appropriately **Report No Events** for those FacWideIN months for which no CDI LabID events were identified in an inpatient location.
- This output option represents an SIR report for each hospital, not each CCN. If your hospital shares a CCN, this SIR will only represent the data that your hospital has contributed to the overall SIR for all hospitals that share the CCN. You may wish to use the Group feature in NHSN to obtain a single SIR for all the hospitals that share a CCN. More information about the Group feature can be found here: [http://www.cdc.gov/nhsn/group-users/index.html.](http://www.cdc.gov/nhsn/group-users/index.html)
- The data in this report will represent data current as of the last time you generated datasets. **NOTE:** Data in the Provider Participation Report are not updated simultaneously with your data in NHSN. Data changes made in NHSN will be reflected in the next monthly submission to CMS. **EXCEPTION:** Quarterly data are frozen as of the final submission date for that quarter (for example, first quarter (Q1) data due by August 15<sup>th</sup> will be frozen as of 3am ET on August 16th); any changes made to these data in NHSN after the final submission deadline will not be reflected in later months on the Provider Participation Report or on Hospital Compare.

The information in this document should be used in conjunction with the document, "How to Set Up NHSN Reporting for Facility-Wide Inpatient MRSA Bacteremia and *C. difficile* LabID events for the CMS Inpatient Quality Reporting Program", available at[: https://www.cdc.gov/nhsn/pdfs/cms/how-to-set-up-and-report-mrsa-cdi.pdf](https://www.cdc.gov/nhsn/pdfs/cms/how-to-set-up-and-report-mrsa-cdi.pdf)

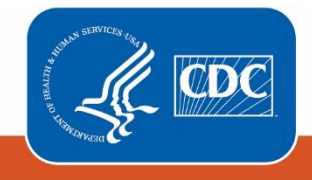

**Centers for Disease Control** and Prevention National Center for Emerging and **Zoonotic Infectious Diseases** 

1

## **Example of the "SIR - CDI FacWideIN LabID Data for PCHQR": Interpretation and Data Checking**

*Before running this output option, remember to generate your datasets for the most up-to-date data reported to NHSN by your facility! To generate datasets, go to Analysis > Generate Data Sets, then click "Generate Reporting Data Sets".*

1. After selecting Analysis > Reports, navigate through the following folders: CMS Reports > PPS-Exempt Cancer Hospitals (PCHQR) > SIR - CDI FacwideIN LabID Data for PCHQR. After clicking the title of the report, click "Run" on the subsequent pop-up menu.

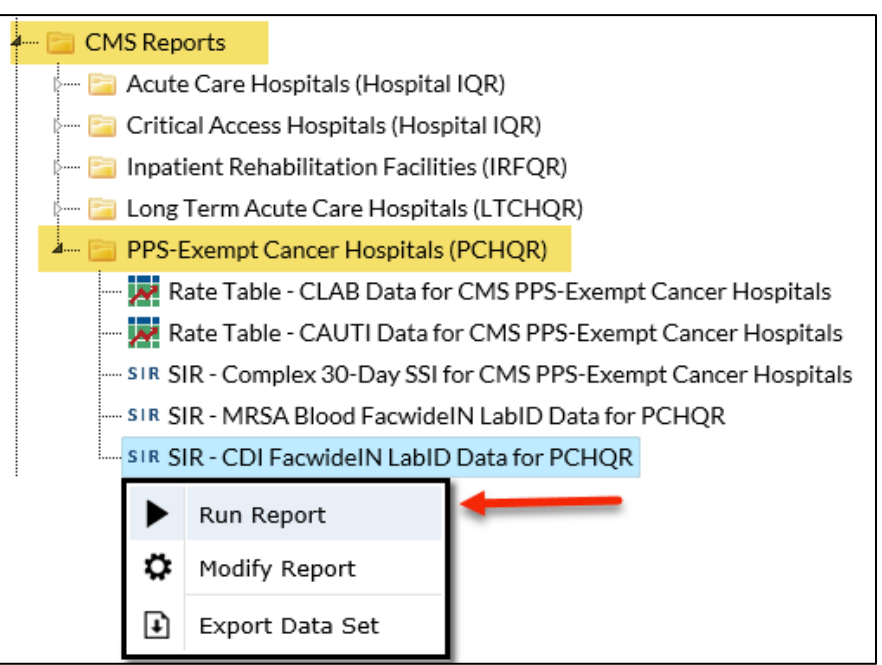

- 2. By default, the results will appear in an HTML window. If a second window does not pop-up, please be sure to check your pop-up blocker and allow pop-ups from \*.cdc.gov.
- 3. Within the output, there may be multiple tables, each described below. *Data presented below are fictitious.*

### **a. SIR Example Report:**

### "SIR - CDI FacwideIN LabID Data for PCHQR (2015 Baseline)"

The table below represents an overall, single SIR for your facility, per calendar quarter. This is the information that will be submitted to CMS for each participating facility, as indicated by the facility's CCN.

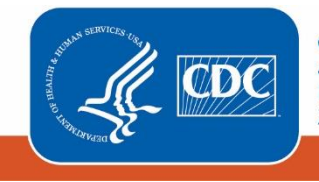

# **National Healthcare Safety Network** SIR for CDI FacwidelN for PCHQR (2015 baseline)

As of: December 9, 2019 at 11:12 AM

Date Range: All BS2\_LABID\_RATESCDIFONC if (((cdifLabIDPlan = "Y") AND (location = "FACWIDEIN")))

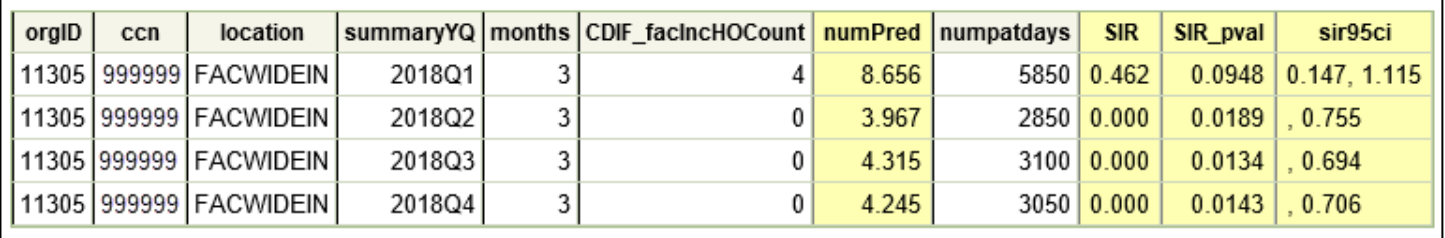

Using the table above, one can conclude the following:

- o During the first quarter of 2018 (2018Q1), three months of CDI LabID data were submitted (*months*).
- o The facility reported 4 incident, healthcare facility-onset (HO) CDI LabID events (*CDIF\_facIncHoCount)* among 5,850 patient days (*numpatdays*). For more information about which events are counted in the numerator of the SIR, refer to the LabID SIR Troubleshooting document (see Additional Resources below).
- o The number of predicted incident HO CDI LabID events (*numPred*) was 8.656.
- o The SIR was 0.462, p-value (*SIR\_pval*) was 0.0948, and 95% confidence interval (*sir95ci*) was (0.147 1.115) for CDI LabID events during this time period.
- $\circ$  The p-value and the 95% confidence interval were not statistically significant. Therefore, the number of events observed by the facility was not significantly different than the number predicted.

NOTE: If the number of predicted events is less than 1, an SIR, p-value, and 95% confidence interval will not be calculated. However, assuming all other reporting requirements are met, the SIR data are considered "complete" and will still be submitted to CMS in order to comply with Quality Reporting Programs.

Be sure to read the footnotes beneath the SIR report for important information about the SIR calculation.

### **b. SIR Risk Factors Example Report**

### "Risk Adjustment Factors for FacwideIN CDI SIR"

The table below presents the SIR-associated risk factors used in the calculation of your facility's SIR for each calendar quarter. This information is provided to help a facility understand their SIR calculation and ensure accuracy of each risk adjustment variable. These data are **not** submitted to CMS. Additional details regarding the SIR risk factors can be found here[: https://www.cdc.gov/nhsn/pdfs/ps-analysis-resources/nhsn-sir-guide.pdf.](https://www.cdc.gov/nhsn/pdfs/ps-analysis-resources/nhsn-sir-guide.pdf)

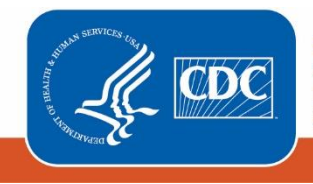

**Centers for Disease Control** and Prevention National Center for Emerging and **Zoonotic Infectious Diseases** 

#### National Healthcare Safety Network Risk Adjustment Factors for FacwidelN CDI SIR

As of: December 9, 2019 at 11:12 AM

Date Range: All BS2\_LABID\_RATESCDIFONC if (((cdifLabIDPlan = "Y") AND (location = "FACWIDEIN")))

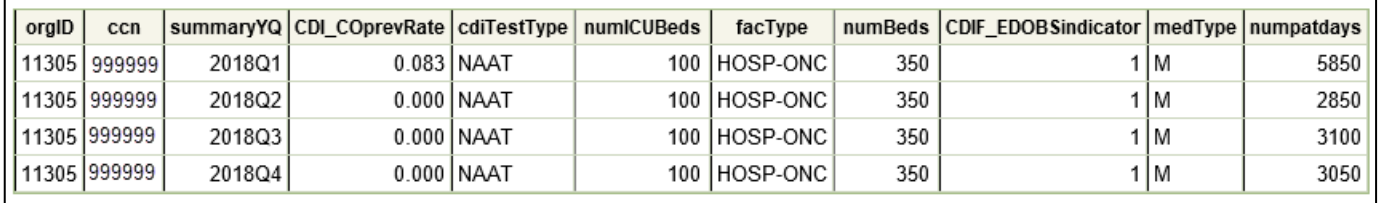

### c. **Outlier Prevalence Rate**

### "CDI Quarters with Outlier Prevalence Rate"

An additional table may appear if there are any quarters in which the inpatient community-onset (CO) prevalence rate is considered an outlier (greater than 2.6 CO events per 100 admissions). The number of predicted infections, and thus the SIR, cannot be calculated in such instances. However, in order to signify compliance with the reporting requirements that quarter will appear in the first SIR table (SIR - CDI FacwideIN LabID Data for PCHQR) with the number of months indicated. In this situation, the number of observed CDI events and the total number of patient days will also be "missing" from the SIR report.

The data presented in the "Outlier Prevalence Rate" table should be used by the facility to verify the reported number of CO events and total admissions; these data are **not** submitted to CMS.

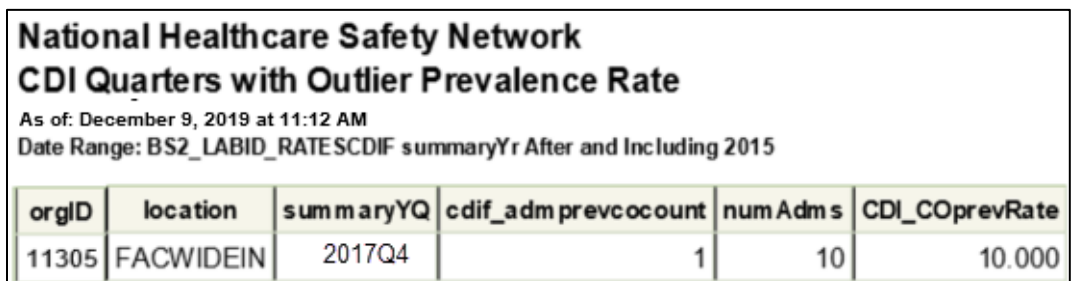

### d. **Incomplete Quarters**

"CDI Data - Months Excluded from SIR Due to Missing CDI Test Type"

An additional table may appear if there are any incomplete/partial quarters of CDI LabID data entered into NHSN. The CDI SIR can only be calculated at the end of a quarter, once CDI Test Type has been reported. If CDI test type has not yet been entered into NHSN for a quarter, any months for which data have been entered in that quarter will be identified in the table below. These data are **not** submitted to CMS.

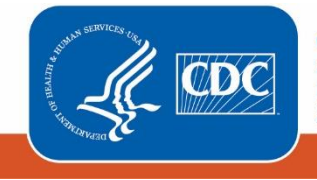

## National Healthcare Safety Network CDI Data - Months Excluded from SIR Due to Missing CDI Test Type

As of: December 9, 2019 at 11:12 AM

Date Range: All BS2\_LABID\_RATESCDIFONC

if (((cdifLabIDPlan = "Y") AND (location = "FACWIDEIN")))

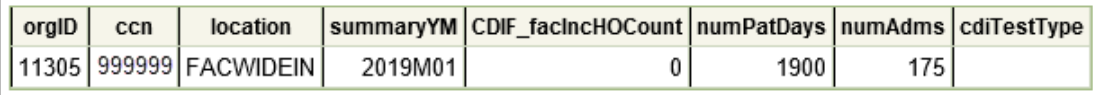

Using the table above, we can conclude the following:

- o This facility has entered January 2019 CDI LabID data into NHSN, but *has not yet entered February or March 2019 data*. In January, there were 0 incident, healthcare-onset CDI LabID events reported.
- o The facility reported 1,900 patient days and 175 admissions in January. These values are taken from Line 3 of the FacWideIN denominator form.
- o January is currently excluded from the facility's SIR because CDI test type is missing for 2019 Q1 (specifically, March data have not been reported). Once CDI test type is reported on the March FacWideIN denominator form, and data entry is completed for both February and March, all 3 months of 2019 Q1 will be included in the SIR.
- 4. What can be done if a quarter does not appear in the table or if the data are inaccurate?
	- a. Check that the summary data for the FACWIDEIN location have been entered for each month in the quarter and double-check the accuracy of these data, which includes patient days and admissions.
	- b. If summary data have been entered, double-check your monthly reporting plan for each month in the quarter. Check to make sure that CDI LabID surveillance is included in your monthly reporting plan for the location FACWIDEIN.
	- c. If summary data have been entered and no CDI LabID events have been identified, be sure to check the 'Report No Events' box on the summary record or through the "Missing Events" alerts tab.
	- d. If the number of events is less than you reported *and* you've confirmed that the summary data have been entered in-plan, double check the CDI LabID events in NHSN using the CDI LabID events line list.

# **REMEMBER: If you have made any changes to your data, regenerate your datasets in order to review your output options with the most up-to-date data in NHSN.**

### **Additional Resources:**

Troubleshooting MRSA and CDI LabID Event SIR: [https://www.cdc.gov/nhsn/pdfs/ps-analysis-resources/mrsacdi\\_tips.pdf](https://www.cdc.gov/nhsn/pdfs/ps-analysis-resources/mrsacdi_tips.pdf) 

Operational Guidance for Cancer Hospitals to report CDI to NHSN: [https://www.cdc.gov/nhsn/pdfs/cms/pchqr/PCHQR-](https://www.cdc.gov/nhsn/pdfs/cms/pchqr/PCHQR-CDI-Op-Guidance.pdf)[CDI-Op-Guidance.pdf](https://www.cdc.gov/nhsn/pdfs/cms/pchqr/PCHQR-CDI-Op-Guidance.pdf)

CMS Resources for NHSN Users:<http://www.cdc.gov/nhsn/cms/index.html>

### Analysis Quick Reference Guides:

<http://www.cdc.gov/nhsn/PS-Analysis-resources/reference-guides.html>

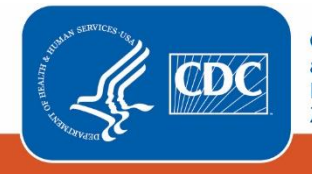

**Centers for Disease Control** and Prevention National Center for Emerging and **Zoonotic Infectious Diseases** 

5